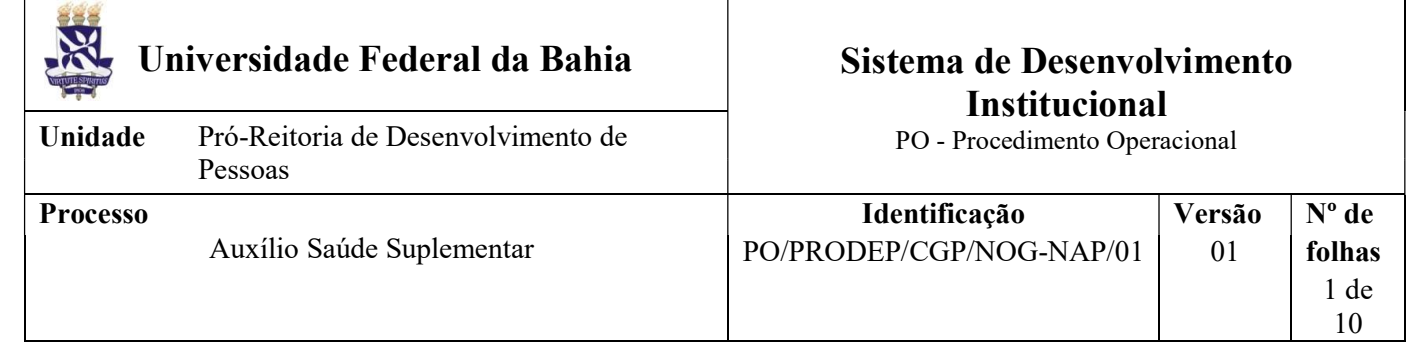

# Glossário de Termos e Siglas

CAT - Central de Atendimento da PRODEP IMS - Instituto Multidisciplinar em Saúde NGDP - Núcleo de Gestão e Desenvolvimento de Pessoas (IMS) CGP – Coordenação de Gestão de Pessoas NDI – Núcleo de Documentação e Informação NOG – Núcleo de Ocorrências Gerais NAP – Núcleo de Aposentadoria e Pensão NOF – Núcleo de Orçamento e Finanças PRODEP – Pró-reitoria de Desenvolvimento de Pessoas SIPAC – Sistema Integrado de Patrimônio, Administração e Contratos SIAPE - Sistema Integrado de Administração de Pessoal SIGRH - Sistema Integrado de Gestão de Recursos Humanos

# I. OBJETIVO

Conceder/atualizar/restabelecer/finalizar percepção de Auxílio Saúde Suplementar, de caráter indenizatório, mediante ressarcimento parcial do valor despendido pelo servidor ativo ou inativo e seus dependentes, ou por pensionistas, com Planos ou seguros privados de assistência à saúde.

# II. DOCUMENTOS DE REFERÊNCIA

Decreto n.º 20.910/1932 (Art. 1º) Lei n.º 8.112/1990 (inciso I do Art. 110 e Art. 230) Decreto n.º 4.978/2004 Portaria Conjunta n.º 2/2012 – SGP/SOF/MPOG Portaria n.º 8/2016 - MPOG Portaria Normativa n.º 1/2017 – SEGRT/MPDG

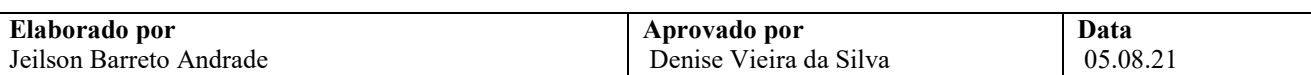

## III. RESPONSABILIDADES

- Servidor/Pensionista Solicitar a concessão/atualização/restabelecimento/finalização do Auxílio Saúde Suplementar; disponibilizar cópia do contrato do Plano, do comprovante de pagamento mais recente e da documentação do(s) seu(s) dependente(s) (quando for o caso); disponibilizar, anualmente, a comprovação da manutenção do Plano no(s) ano(s) anterior(es); informar qualquer alteração relacionada ao Plano de Saúde, quanto aos eventos que impliquem a perda do seu direito e/ou de seus dependentes ao Auxílio, a exemplo do cancelamento da contratação, da exclusão/perda da condição de beneficiários, da alteração do tipo/nome de Plano contratado e da alteração do valor do Plano (apenas se o valor passar a ser inferior ao valor do Auxílio recebido);
- $\triangleright$  Unidade/Órgão de lotação Quando o requerente for servidor ativo: recepcionar documentos por email ou fisicamente; conferir e digitalizar documentos; cadastrar processo no SIPAC, anexar a documentação necessária e tramitar processo;
- $\triangleright$  CAT Quando o requerente for servidor ativo, aposentado ou pensionista: recepcionar documentos por e-mail (catprodep@ufba.br) ou fisicamente; conferir e digitalizar documentos; cadastrar processo no SIPAC, anexar a documentação necessária e tramitar processo;
- NGDP Quando o requerente for servidor ativo, aposentado ou pensionista vinculado ao Instituto Multidisciplinar em Saúde: receber processo; analisar a Solicitação e aspectos/dados funcionais/pessoais do servidor; produzir documentos pertinentes à análise, emitir e assinar despacho; registrar a concessão/finalização no SIAPE; realizar acertos financeiros; tramitar e encaminhar processo para arquivamento;
- NOG Quando o requerente for servidor ativo: receber processo; analisar a Solicitação e aspectos/dados funcionais/pessoais do servidor; produzir documentos pertinentes à análise, emitir e assinar despacho; registrar a concessão/finalização no SIAPE; realizar acertos financeiros; tramitar e encaminhar processo para arquivamento;
- $\triangleright$  NAP Quando o requerente for servidor aposentado ou pensionista: receber processo; analisar a Solicitação e aspectos/dados funcionais/pessoais do servidor/pensionista; produzir documentos pertinentes à análise, emitir e assinar despacho; registrar a concessão/finalização no SIAPE; realizar acertos financeiros; tramitar e encaminhar processo para arquivamento;
- $\triangleright$  NOF Lançar valores caracterizados como despesas de exercícios anteriores no Módulo de Exercícios Anteriores do SIAPE;
- Coordenador da CGP Apreciar e decidir sobre a concessão/atualização/restabelecimento; reconhecer a dívida e autorizar o pagamento de exercícios anteriores;
- Ministério da Economia Providenciar a disponibilidade orçamentária para pagamento de valores superiores a R\$ 5.000,00 caracterizados como despesas de exercícios anteriores;
- Secretaria da PRODEP Publicar o indeferimento da concessão no Boletim de Pessoal;
- NDI Arquivar processo no SIPAC e providenciar o envio do processo ao Assentamento Funcional Digital.

# IV. PROCEDIMENTOS

1. Requerente preenche e assina a Solicitação de Auxílio Saúde Suplementar - Ressarcimento, indicando a finalidade da solicitação, os dados e valores do Plano, as informações sobre dependentes (se for o caso), e anexa a cópia dos documentos necessários.

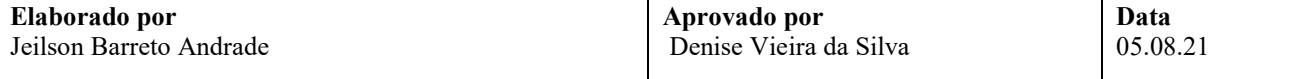

Os documentos necessários variam conforme a finalidade da solicitação e a existência de dependentes, e estão indicados no formulário Solicitação de Auxílio Saúde Suplementar - Ressarcimento.

- 2. Unidade/Órgão de lotação ou a CAT verifica se a solicitação está corretamente preenchida e, se for o caso, com digitalização adequada.
	- Caso a documentação não esteja digitalizada de forma adequada, ou preenchida incorretamente, a Unidade/Órgão ou a CAT solicita a correção e reenvio.
	- Verifica se os documentos estão individualizados cada um em um arquivo em pdf.
- 3. Unidade/Órgão de lotação ou a CAT cadastra processo no SIPAC, anexa a documentação necessária.

O processo deverá ser cadastrado no SIPAC com o código 023.73 - RESSARCIMENTO DE PLANO DE SAÚDE e assunto detalhado "Finalidade + nome do Plano".

No cadastro do processo deve ser inserido como interessado apenas o requerente que solicita o Auxílio, atentando-se à inclusão do seu e-mail para acompanhamento da tramitação.

- Se o requerente é servidor ativo, aposentado ou pensionista vinculado ao Instituto Multidisciplinar em Saúde, o processo deve ser enviado ao Núcleo de Gestão e Desenvolvimento de Pessoas (NGDP) daquela Unidade.
- Se o requerente é servidor ativo das demais Unidades/Órgãos, o processo deve ser enviado ao Núcleo de Ocorrências Gerais (NOG).
- Se o requerente é servidor aposentado ou pensionista das demais Unidades/Órgãos, o processo deve ser enviado ao Núcleo de Aposentadoria e Pensão (NAP).

No processo devem ser cadastrados, individualmente, os seguintes documentos na forma e ordem abaixo descritas:

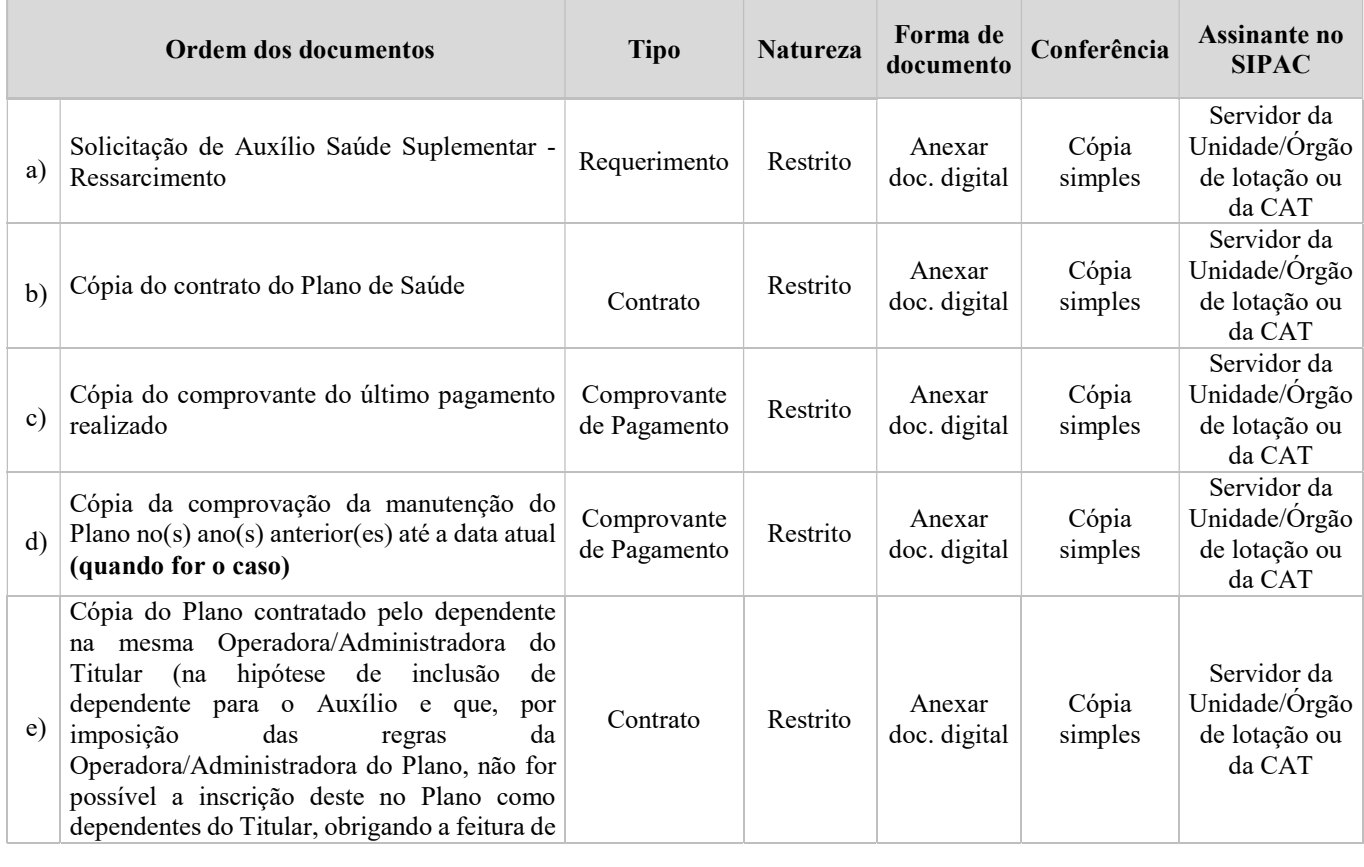

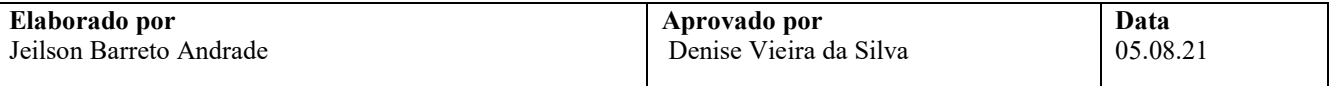

# Identificação PO/PRODEP/CGP/NOG-NAP/01

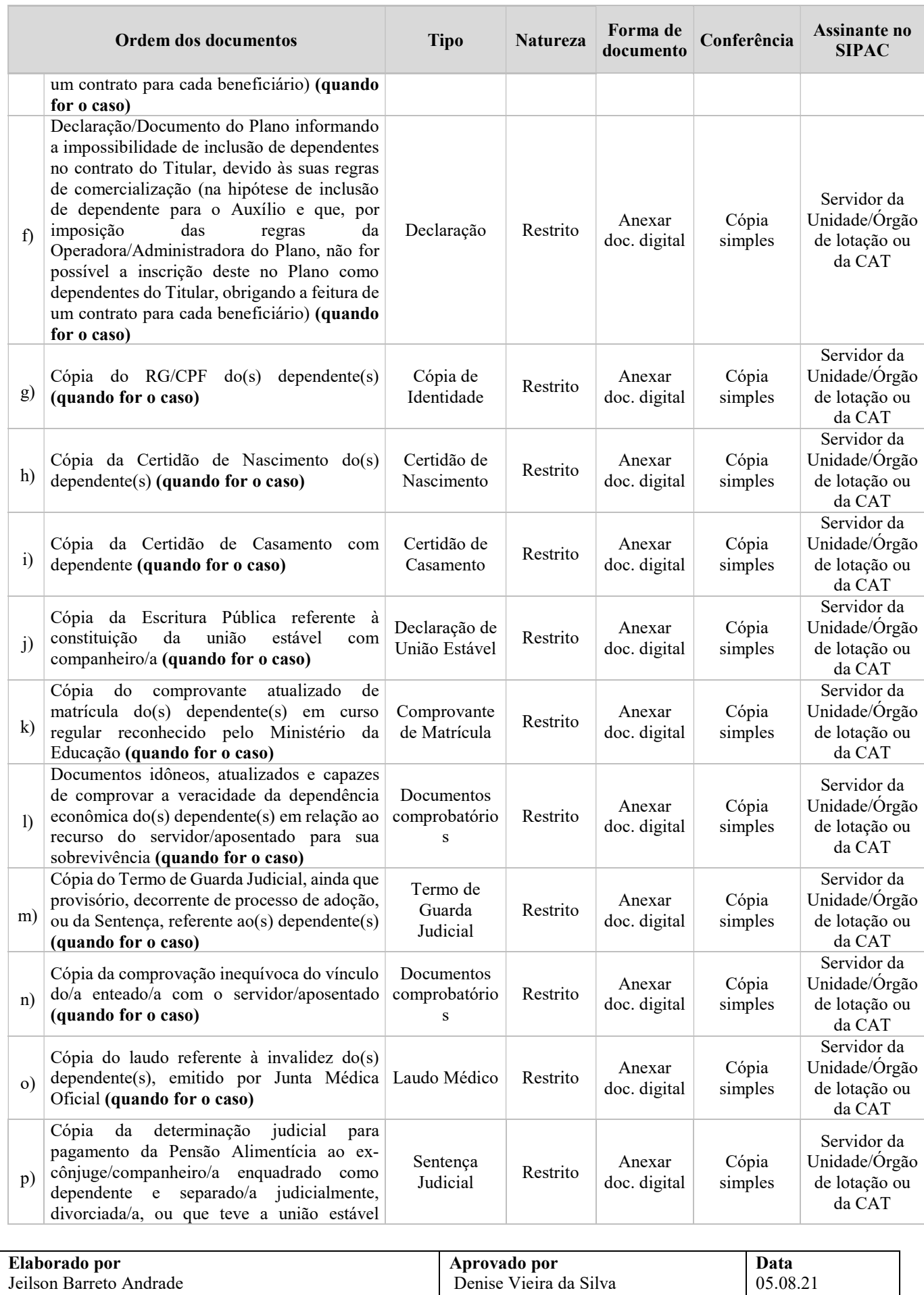

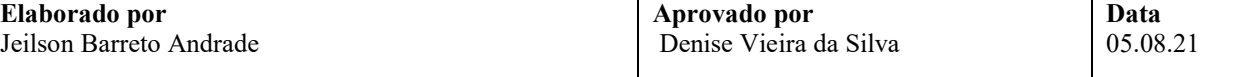

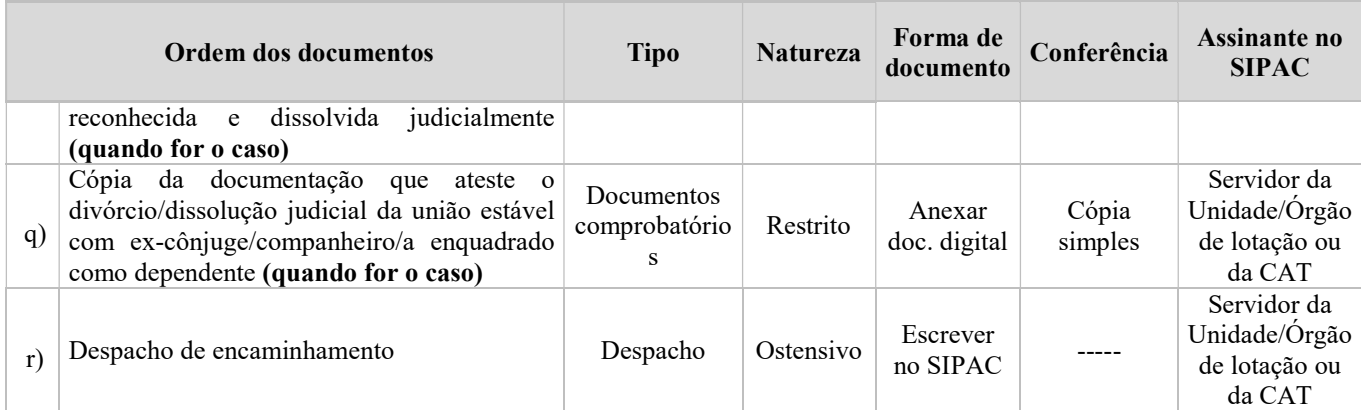

4. Núcleo responsável na CGP ou NGDP-IMS recebe processo no SIPAC, extrai instrução funcional do requerente por meio do SIGRH, em formato pdf, e anexa ao processo conforme orientação a seguir:9

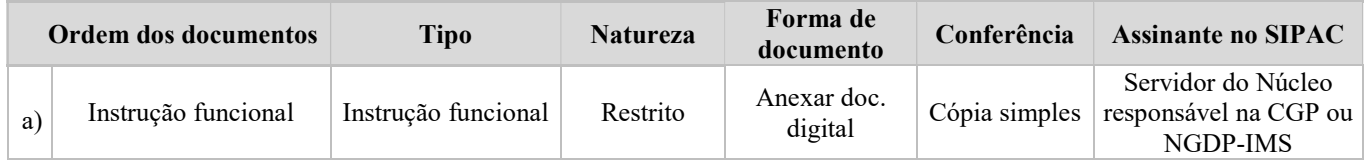

5. Núcleo responsável na CGP ou NGDP-IMS, por meio do processo, da instrução funcional e dos sistemas SIAPE, SIGEPE e SIGRH analisa aspectos e dados funcionais/pessoais do requerente, a finalidade da Solicitação e os documentos/informações apresentados.

## A finalidade da solicitação se refere à exclusão do Auxílio para o requerente e/ou dependente?

- $\sin \rightarrow$  Providencia a finalização da concessão no SIAPE, emite despacho, assina eletronicamente e põe a Chefia do Núcleo responsável na CGP (ou do NGDP-IMS) como assinante. Continua no item 10.
- $\overrightarrow{Nao}$   $\rightarrow$  Continua o processo.

## A finalidade da solicitação se refere à concessão do Auxílio para o requerente?

Sim  $\rightarrow$  Identifica o contrato do plano; a sua titularidade; o valor atualizado referente ao titular; a responsabilidade financeira; a regularidade do seu funcionamento pela Agência Nacional de Saúde Suplementar (ANS); o atendimento ao padrão mínimo de coberturas relativas ao rol de procedimentos e eventos em saúde editadas pela referida Agência e o comprovante de pagamento anexado. Continua o processo.

 $\overline{Na} \rightarrow$  Continua o processo.

## A finalidade da solicitação se refere à concessão do Auxílio para dependentes? (Apenas para servidor ou aposentado).

- $Sim \rightarrow$  Identifica parentesco/condição do(s) dependente(s) em relação ao servidor/aposentado e a comprovação inequívoca desse parentesco/condição; os documentos pessoais do(s) dependente(s); o contrato do plano; a sua titularidade; se o(s) dependente(s) está(ão) inscrito(s) e coberto(s) pelo mesmo plano de saúde contratado pelo servidor/aposentado; o valor atualizado referente ao(s) dependente(s); a responsabilidade financeira; a regularidade do funcionamento do Plano pela Agência Nacional de Saúde Suplementar (ANS); o atendimento ao padrão mínimo de coberturas relativas ao rol de procedimentos e eventos em saúde editadas pela referida Agência e o comprovante de pagamento anexado. Na hipótese de inclusão de dependente(s) para o Auxílio que, por imposição das regras da Operadora/Administradora de Benefícios, não for possível a inscrição deste(s) no Plano como dependente(s) do titular, obrigando a feitura de um contrato para cada beneficiário, observar também a apresentação de documentos que atestem esta particularidade. Continua o processo.
- $\overline{Na} \rightarrow$  Continua o processo.

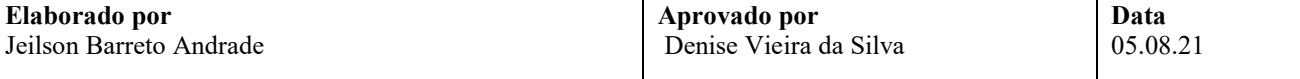

## A finalidade da solicitação se refere à comunicação de alteração de Plano e/ou Empresa?

 $Sim \rightarrow$  Identifica o contrato do plano; a sua titularidade; os dependentes cadastrados (se houver); o valor atualizado referente ao titular e ao(s) dependente(s) (se houver); a regularidade do seu funcionamento pela Agência Nacional de Saúde Suplementar (ANS); o atendimento ao padrão mínimo de coberturas relativas ao rol de procedimentos e eventos em saúde editadas pela referida Agência e o comprovante de pagamento anexado. Continua o processo.

 $\overline{Na} \rightarrow$  Continua o processo.

## A finalidade da solicitação se refere à comunicação de alteração do valor do Plano? (Apenas se o valor do Plano passar a ser inferior ao valor do Auxílio).

 $Sim \rightarrow$  Identifica o contrato do plano; a sua titularidade; os dependentes cadastrados (se houver); o valor atualizado referente ao titular e ao(s) dependente(s) (se houver); a responsabilidade financeira; a regularidade do seu funcionamento pela Agência Nacional de Saúde Suplementar (ANS); o atendimento ao padrão mínimo de coberturas relativas ao rol de procedimentos e eventos em saúde editadas pela referida Agência e o comprovante de pagamento anexado. Continua o processo.

 $\overline{Na} \rightarrow$  Continua o processo.

## A finalidade da solicitação se refere ao restabelecimento do Auxílio já concedido anteriormente, com pagamento de valores retroativos, por ausência de comprovação tempestiva da manutenção regular do Plano?

- Sim  $\rightarrow$  Identifica a comprovação da manutenção regular do Plano no período referente à ausência da comprovação, até a data atual, inclusive para o(s) dependente(s) (se houver), por meio de boletos mensais e respectivos comprovantes do pagamento, ou de declaração da Operadora/Administradora do Plano, discriminando valores mensais de cada ano, por beneficiário, e atestando sua quitação. Observa, ainda, se o requerente é o titular das comprovações (ou o(s) dependente(s), nos casos aplicáveis). Continua o processo.
- $N$ ão  $\rightarrow$  Continua o processo.

#### Há diligências a serem realizadas antes da análise com vistas ao cumprimento da finalidade da Solicitação?

- $\text{Sim} \rightarrow \text{Ent}$ te despacho indicando a base legal e a diligência a ser cumprida, assina eletronicamente, põe a Chefia do Núcleo responsável na CGP (ou do NGDP-IMS) como assinante e devolve à Unidade/Órgão de lotação (ou à CAT, para processos abertos na Central) para providências quanto à solução das pendências/esclarecimentos necessários. Retorna ao item 1.
- Não  $\rightarrow$  Continua o processo.

## Solicitação com indicação de deferimento? (Exceto nos casos de exclusão do Auxílio para servidor/aposentado/pensionista/dependente)

- $\overline{Na} \rightarrow$  Emite despacho indicando requisitos ausentes e/ou inconformidades para a concessão do Auxílio, assina eletronicamente, põe o Chefe do Núcleo responsável na CGP (ou do NGDP-IMS) como assinante e envia ao Coordenador da CGP via SIPAC. Continua o processo.
- Sim  $\rightarrow$  Emite despacho indicando a concessão, a base legal e o valor do Auxílio para o servidor/aposentado/pensionista/dependente, assina eletronicamente, põe o Chefe do Núcleo responsável na CGP (ou do NGDP-IMS) como assinante e envia ao Coordenador da CGP via SIPAC. Continua o processo.

Os documentos produzidos pelo Núcleo responsável na CGP (ou NGDP-IMS) nesta etapa devem ser cadastrados no processo no SIPAC, individualmente, na forma e ordem abaixo descritas:

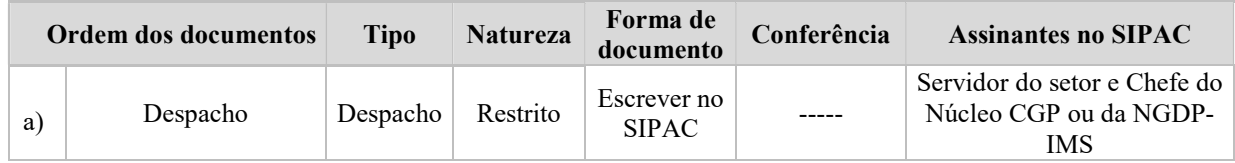

6. Coordenador de Gestão de Pessoas recebe e aprecia o processo e emite seu despacho.

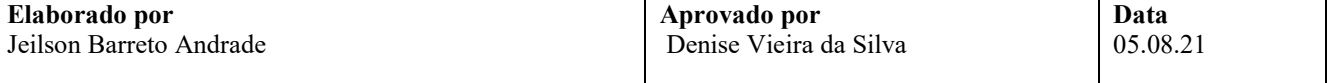

## Solicitação com indicação de deferimento?

- $\mathrm{Não} \rightarrow \mathrm{Emite}$  despacho de indeferimento com base na análise do Núcleo responsável na CGP (ou do NGDP-IMS), assina eletronicamente e encaminha o processo à Secretaria da PRODEP para publicação no Boletim de Pessoal. Continua no item 7.
- Sim → Emite despacho de deferimento com base na análise do Núcleo da CGP (ou do NGDP-IMS), assina eletronicamente, notifica o requerente por meio do SIPAC e devolve processo ao Núcleo responsável na CGP (ou NGDP-IMS) para registro do Auxílio no SIAPE. Continua processo no item 9.

Os documentos produzidos pelo Coordenador da CGP nesta etapa devem ser cadastrados no processo no SIPAC, individualmente, na forma e ordem abaixo descritas:

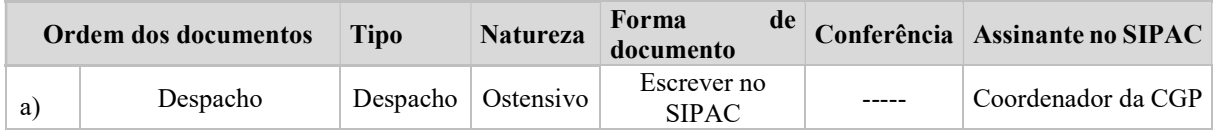

7. Secretaria da PRODEP recebe o processo no SIPAC, publica o indeferimento do Auxílio no Boletim de Pessoal, junta a comprovação da publicação e envia o processo à CAT, via SIPAC. Continua no item 8.

Os documentos produzidos pela Secretaria da PRODEP nesta etapa devem ser cadastrados no processo no SIPAC, individualmente, na forma e ordem abaixo descritas:

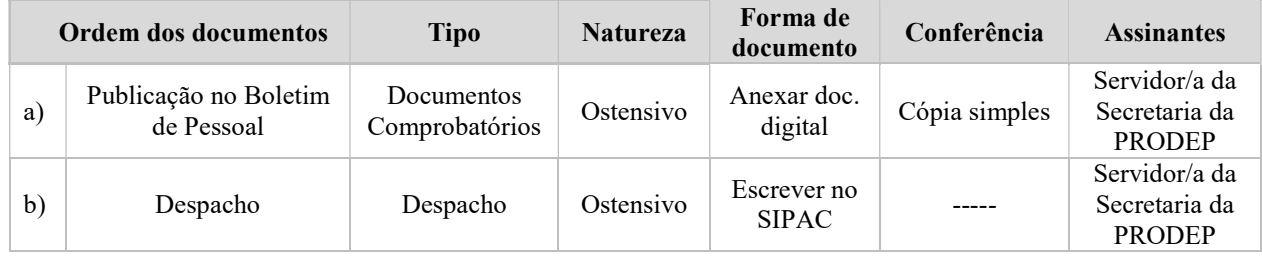

8. CAT recebe o processo, notifica o/a solicitante acerca do indeferimento, junta a comprovação da notificação e envia o processo ao NDI para fins de arquivamento. Continua no item 13.

Os documentos produzidos pela CAT nesta etapa devem ser cadastrados no processo no SIPAC, individualmente, na forma e ordem abaixo descritas:

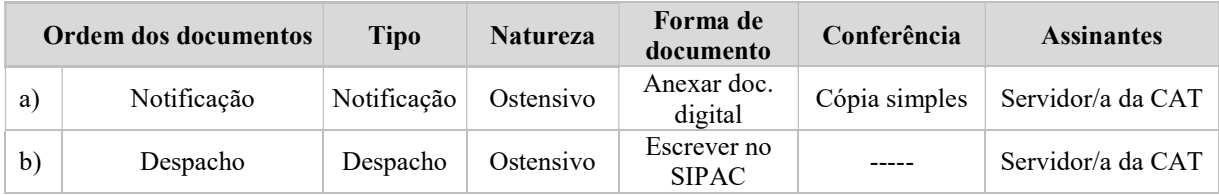

- 9. Núcleo responsável na CGP (ou NGDP-IMS) recebe o processo no SIPAC e providencia, se for o caso, o registro da concessão do Auxílio no SIAPE, atentando-se ao cadastro/atualização do(s) dependentes(s), se houver.
- 10. Núcleo responsável na CGP (ou NGDP-IMS) verifica a necessidade de realizar acertos financeiros manuais para o/a requerente, em função da concessão/atualização/restabelecimento/finalização do Auxílio.

#### Há necessidade de acertos financeiros manuais?

 $\overline{N}$ ão  $\rightarrow$  Envia o processo ao NDI para fins de arquivamento. Continua no item 13.

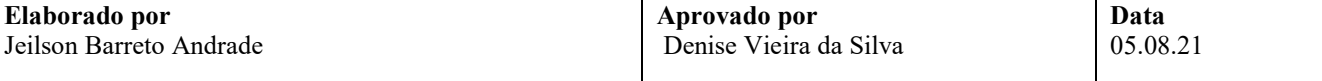

Sim, como desconto  $\rightarrow$  Dá ciência ao requerente e providencia o lançamento dos débitos por meio do SIAPE na rubrica apropriada. Anexa documentos ao processo, assina eletronicamente, põe o Chefe do Núcleo responsável na CGP (ou do NGDP-IMS) como assinante e o envia ao NDI para fins de arquivamento. Continua no item 13.

Sim, apenas como rendimento do exercício corrente  $\rightarrow$  Elabora memória de cálculo e providencia lançamento dos valores do exercício corrente como rendimento para o/a requerente por meio do SIAPE na rubrica apropriada. Anexa documentos ao processo, assina eletronicamente, põe o Chefe do Núcleo responsável na CGP (ou do NGDP-IMS) como assinante e o envia ao NDI para fins de arquivamento. Continua no item 13.

Sim, como rendimento do exercício corrente e/ou como despesas de exercícios anteriores  $\rightarrow$  Elabora memória de cálculo e providencia lançamento dos valores do exercício corrente como rendimento para o/a requerente por meio do SIAPE na rubrica apropriada. Havendo despesas de exercícios anteriores, faz levantamento de valores indicando o mês/ano de referência com atenção à prescrição quinquenal, emite despacho, anexa ficha financeira referente ao exercício da despesa, assina eletronicamente, põe o Chefe do Núcleo responsável na CGP (ou do NGDP-IMS) como assinante e envia ao Coordenador da CGP via SIPAC para reconhecimento da dívida e autorização do pagamento. Continua o processo no item 11.

Os documentos produzidos/utilizados pelo Núcleo responsável na CGP (ou NGDP-IMS) nesta etapa devem ser cadastrados no processo no SIPAC, individualmente, na forma e ordem abaixo descritas:

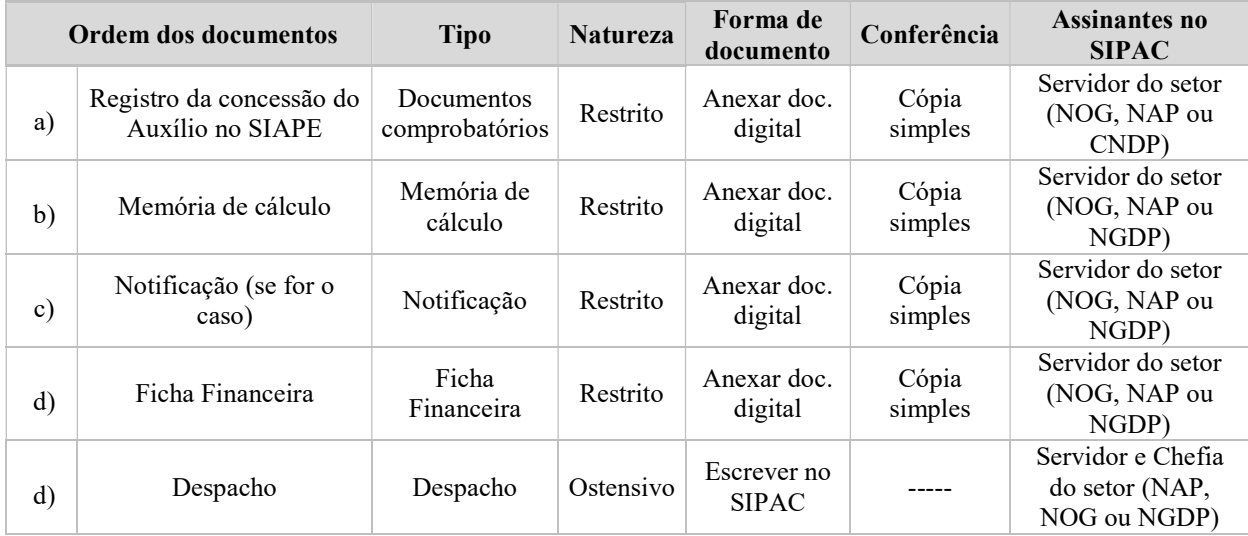

11. Coordenador de Gestão de Pessoas recebe e aprecia o processo e emite seu despacho.

#### Há conformidade nos valores caracterizados como despesas de exercícios anteriores?

- Não → Devolve ao Núcleo responsável na CGP (ou NGDP-IMS) para reavaliação do processo. Retorna ao item 10.
- Sim  $\rightarrow$  Elabora Nota Técnica conclusiva, contendo a manifestação sobre o direito do interessado à vantagem, o reconhecimento da dívida e a autorização do pagamento, anexa ao processo e o envia eletronicamente ao NOF para as providências de lançamento no Módulo de Exercícios Anteriores do SIAPE. Continua no item 12.

Os documentos produzidos pelo Coordenador da CGP nesta etapa devem ser cadastrados no processo no SIPAC, individualmente, na forma e ordem abaixo descritas:

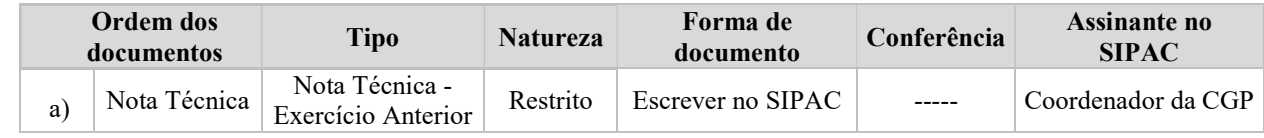

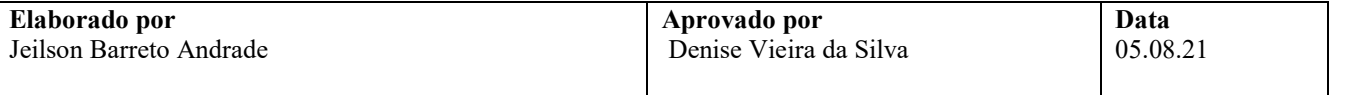

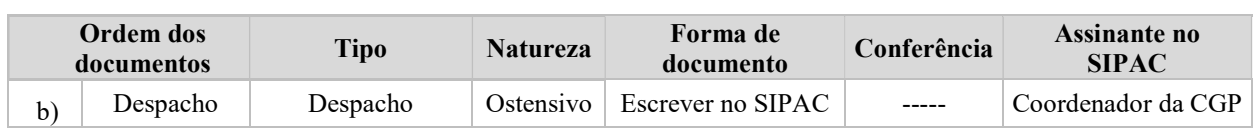

12. NOF recebe o processo no SIPAC, observa a natureza da despesa e o valor a ser quitado.

#### Qual o valor da despesa?

Inferior a R\$ 1.000,00, inclusive  $\rightarrow$  Providencia o lançamento do montante no Módulo de Exercícios Anteriores, notifica o Coordenador da CGP para autorização e desbloqueio do processo no SIAPE, aguarda o processamento da folha de pagamento em curso, constata que houve a quitação, anexa a comprovação e envia o processo ao NDI para fins de arquivamento. Continua no item 13.

Superior a R\$ 1.000,00 e inferior a R\$ 5.000,00, inclusive  $\rightarrow$  Notifica o/a requerente para apresentação de declaração firmando que não ajuizou e não ajuizará ação judicial pleiteando a mesma vantagem no curso do presente processo. De posse da declaração, providencia o lançamento do montante no Módulo de Exercícios Anteriores, notifica o Coordenador da CGP para autorização e desbloqueio do processo no SIAPE, aguarda o processamento da folha de pagamento do mês em curso, constata que houve a quitação, anexa a comprovação e envia o processo ao NDI para fins de arquivamento. Continua no item 13.

Superior a R\$ 5.000,00 e inferior a R\$ 30.000,00  $\rightarrow$  Notifica o/a requerente para apresentação de declaração firmando que não ajuizou e não ajuizará ação judicial pleiteando a mesma vantagem, no curso do presente processo. De posse da declaração, providencia o lançamento do montante no Módulo de Exercícios Anteriores, notifica o Coordenador da CGP para autorização e desbloqueio do processo no SIAPE, aguarda a disponibilidade orçamentária oportuna por parte de Ministério da Economia e o consequente pagamento. Após a constatação da quitação, anexa a comprovação e envia o processo ao NDI para fins de arquivamento. Continua no item 13.

Os documentos produzidos pelo NOF nesta etapa devem ser cadastrados no processo no SIPAC, individualmente, na forma e ordem abaixo descritas:

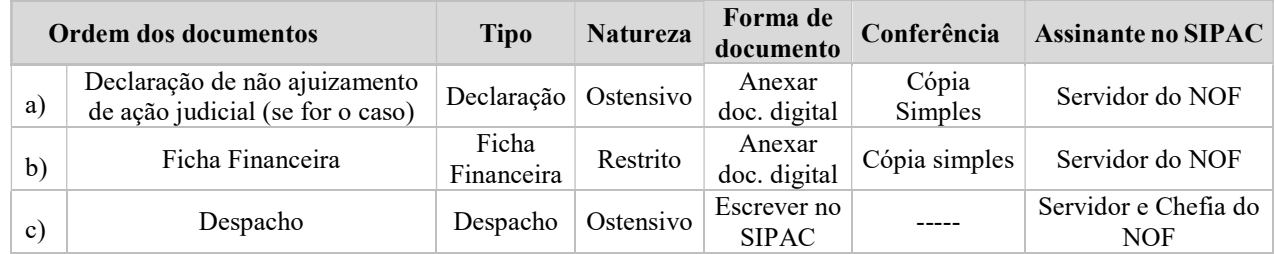

13. NDI recebe o processo no SIPAC, arquiva-o eletronicamente neste Sistema e providencia o seu envio para o Assentamento Funcional Digital do requerente.

Fim do processo.

# V. FORMULÁRIOS E MODELOS CORRELATOS

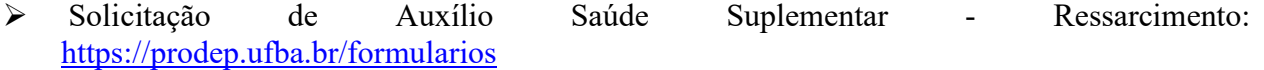

# VI. CONTROLE DE REGISTROS

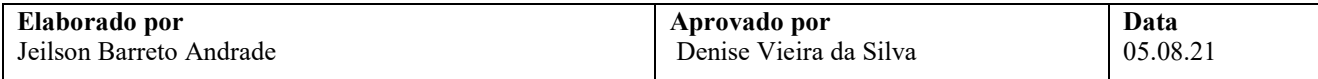

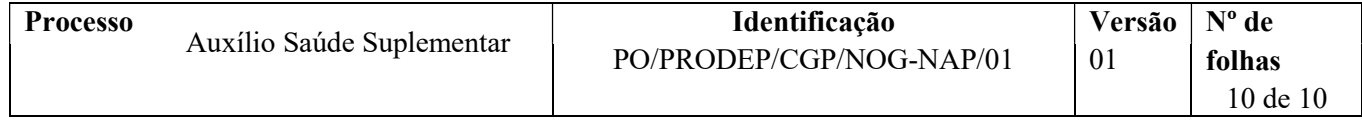

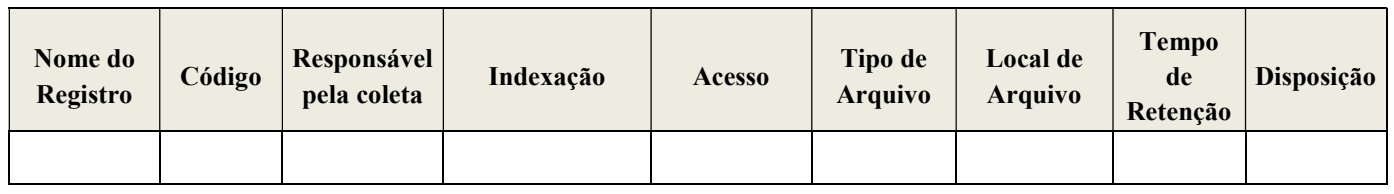

# VII. FLUXOGRAMA

Não disponível.

# VIII. CONTROLE DE REVISÕES

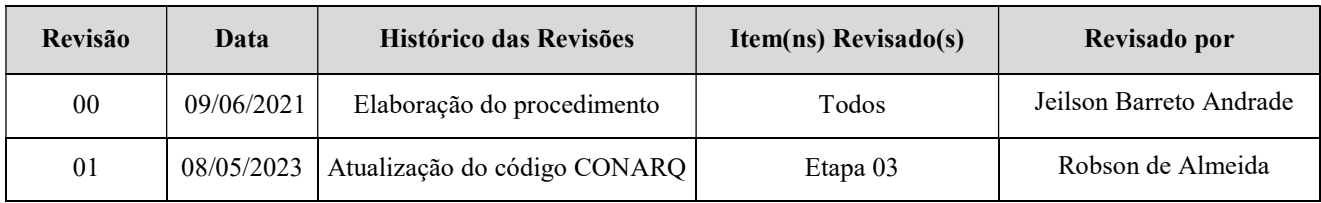

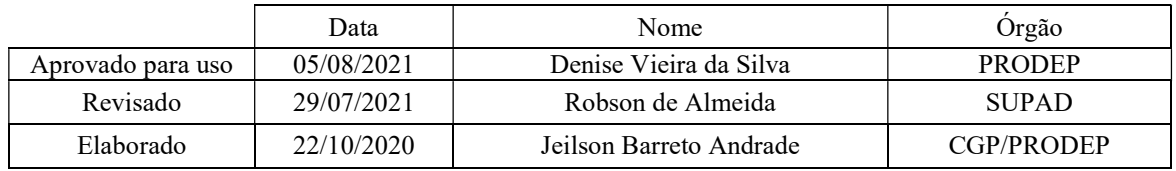

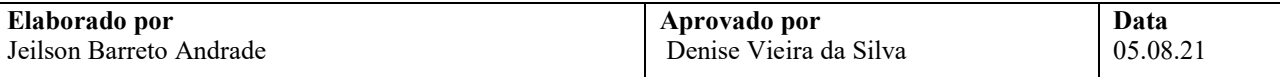